## Canvas WU

Liebe Bewerber\*innen, liebe Studierende,

die WU ermöglicht Ihnen, schon vor der offiziellen Zulassung zum Masterstudium auf die Lernplattform [Canvas WU](https://canvas.wu.ac.at/) zuzugreifen, um Materialien und Informationen einzusehen oder sich auszutauschen.

Wenn Sie einen **aktiven WU-Account** haben, können Sie sich damit auf [Canvas WU](https://canvas.wu.ac.at/) einloggen. Für all jene, die noch **keinen** WU-Account haben, wurde ein **Microsoft Gast Konto** eingerichtet. Dieses muss von Ihnen selbst aktiviert werden. Den Aktivierungslink finden Sie im Bewerbungstool, über das Sie sich für das Masterprogramm beworben haben.

Folgende Schritte sind notwendig:

- 1) Loggen Sie sich in das [Online-Bewerbungstool](http://bach.wu.ac.at/start/mab) ein (mittels E-Mail-Adresse und selbst gewähltem Passwort, die Sie im Zuge der Bewerbung registriert haben).
- 2) Rufen Sie das Menü "FURTHER INFORMATION" auf.
- 3) Klicken Sie auf den Aktivierungslink unter der Überschrift "Access Canvas WU". Screenshot:

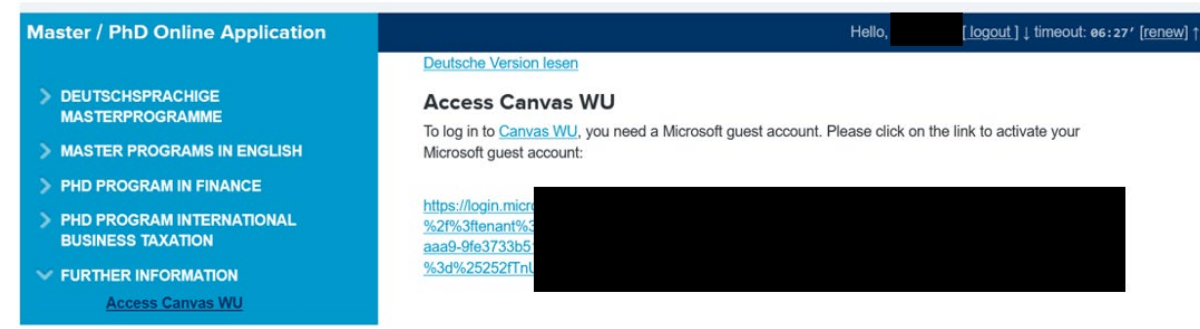

- 4) Erstellen Sie ein Passwort (Ihre E-Mail-Adresse ist bereits vorausgefüllt), geben Sie Ihren Namen und Ihr Land ein und klicken Sie auf "Weiter".
- 5) Sie erhalten ein E-Mail zur Verifizierung.
- 6) Fügen Sie den Code, den Sie per E-Mail erhalten haben, in das Feld "Prüfcode" ein und klicken Sie auf "Fertig stellen".
- 7) Ihr Konto ist nun aktiviert und Sie können sich mit den registrierten Daten in [Canvas WU](https://canvas.wu.ac.at/) einloggen.
- 8) **Hinweis:** Wenn für die E-Mail-Adresse, die Sie bei der Bewerbung verwendet haben, bereits ein Microsoft Konto existiert, müssen Sie kein Passwort erstellen. Sie können sich i[n Canvas WU](https://canvas.wu.ac.at/) mit Ihrem bestehenden Microsoft Konto anmelden. Beim erstmaligen Login müssen Sie bestätigen, dass Sie der WU die Erlaubnis erteilen, mit diesem Konto auf unsere Ressourcen zuzugreifen.

Sobald Sie offiziell für das Masterprogramm zugelassen sind, erhalten Sie Ihren persönlichen WU-Account und können sich damit in Canvas WU einloggen. Der Zugriff über das Microsoft Gast Konto ist dann nicht mehr notwendig.

Weitere Infos zum Thema finden Sie in de[n Canvas FAQs für Studierende](https://canvas.wu.ac.at/courses/1737/pages/wie-kann-ich-mit-einem-microsoft-gastkonto-auf-canvas-wu-zugreifen) und i[m Masterguide.](https://www.wu.ac.at/studierende/mein-studium/masterguide/microsoft-gast-konto-canvas-wu/) Sollten Sie Probleme beim Aktivieren Ihres Microsoft Gast Kontos oder beim Login in Canvas WU haben, wenden Sie sich bitte an [digitalteaching@wu.ac.at.](mailto:digitalteaching@wu.ac.at)